# **Birdy Documentation**

*Release 0.8.7*

**Birdhouse**

**May 07, 2024**

## **CONTENTS**

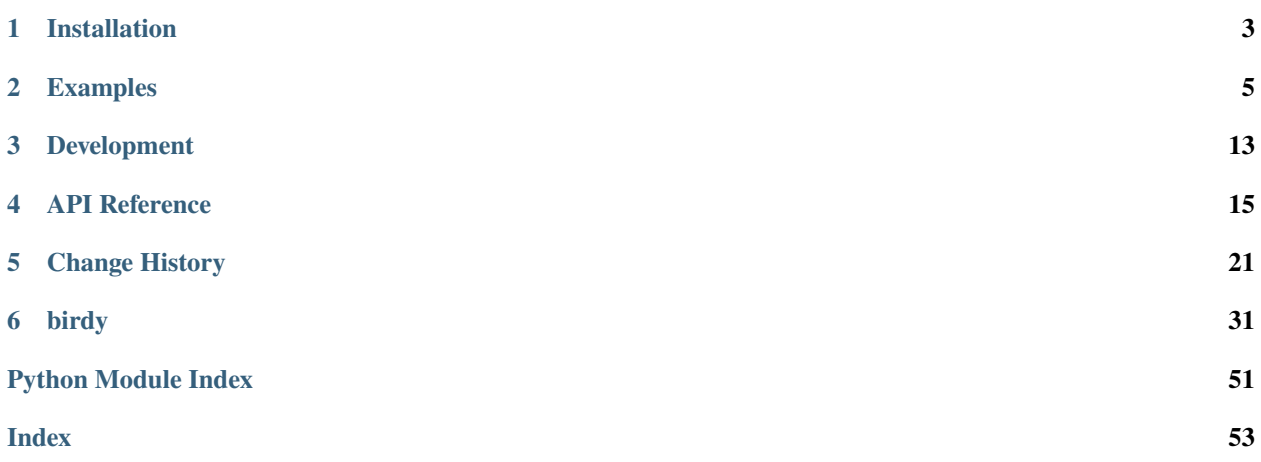

#### **Birdy (the bird)**

*Birdy is not a bird but likes to play with them.*

Birdy is a Python library to work with Web Processing Services (WPS). It is using *OWSLib* from the *GeoPython* project. You can try Birdy online using Binder (just click on the binder link below), or view the notebooks on NBViewer.

Birdy is part of the [Birdhouse](http://bird-house.github.io/en/latest/) project. Full [documentation](http://birdy.readthedocs.org/en/latest/) is on ReadTheDocs.

#### **CHAPTER**

### **ONE**

## **INSTALLATION**

### <span id="page-6-0"></span>**1.1 Install from PyPI**

\$ pip install birdhouse-birdy

## **1.2 Install from Anaconda**

\$ conda install -c conda-forge birdy

## **1.3 Install from GitHub**

Check out code from the birdy GitHub repo and start the installation:

```
$ git clone https://github.com/bird-house/birdy.git
$ cd birdy
$ conda env create -f environment.yml
$ python setup.py install
```
#### **CHAPTER**

**TWO**

### **EXAMPLES**

<span id="page-8-0"></span>You can try these notebook online using Binder, or view the notebooks on NBViewer.

## **2.1 Basic Usage**

### **2.1.1 Birdy WPSClient example with Emu WPS**

#### [ ]: from birdy import WPSClient

#### **Use Emu WPS**

<https://github.com/bird-house/emu>

```
[ ]: emu = WPSClient(url="http://localhost:5000/wps")
    emu_i = WPSClient(url="http://localhost:5000/wps", progress=True)
```
#### **Get Infos about** hello

[ ]: emu.hello?

### **Run** hello

[ ]: emu.hello(name="Birdy").get()[0]

#### **Run a long running process**

```
\lceil ]: result = emu_i.sleep(delay="1.0")
```

```
[ ]: result.get() [0]
```
#### **Run a process returning a reference to a text document**

```
[ ]: emu.chomsky(times="5").get()[0]
```
#### **Pass a local file to a remote process**

The client can look up local files on this machine and embed their content in the WPS request to the server. Just set the path to the file or an opened file-like object.

```
[ ]: fn = "/tmp/text.txt"
    with open(fn, "w") as f:
        f.write("Just an example")
    emu.wordcounter(text=fn).get(asobj=True)
```
#### **Automatically convert the output to a Python object**

The client is able to convert input objects into strings to create requests, and also convert output strings into python objects. This can be demonstrated with the inout process, which simply takes a variety of LiteralInputs of different data types and directs them to the output without any change.

```
[ ]: emu.inout?
```

```
[ ]: import datetime as dt
```

```
result = emu.inout(string="test",
    int=1,
    float=5.6,
    boolean=True,
    time="15:45",
    datetime=dt.datetime(2018, 12, 12),
    text=None,
    dataset=None,
)
```
Get result as object

```
[]: result.get(asobj=True).text
```
#### **Example with multiple\_outputs**

Similarly, the multiple\_outputs function returns a text/plain file. The converter will automatically convert the text file into a string.

```
[ ]: out = emu.multiple_outputs(1).get(asobj=True)[0]
    print(out)
```
... or use the metalink library on the referenced metalink file:

 $[ ]$ : out = emu.multiple\_outputs(1).get(asobj=False) $[0]$ print(out)

[ ]: from metalink import download

```
download.get(out, path="/tmp", segmented=False)
```
#### **2.1.2 Interactive usage of Birdy WPSClient with widgets**

```
[ ]: import birdy
    from birdy import WPSClient
    from birdy.client import gui
    emu = WPSClient(url="http://localhost:5000/wps")
    raven = WPSClient(url="http://127.0.0.1:9099/")
```
- [ ]: resp = gui(emu.binaryoperatorfornumbers)
- $[ ]: \text{resp.get()}$

```
[ ]: \nvert \text{resp} = \text{gui}(\text{emu}.\text{non\_py\_id})
```

```
[ ]: resp = gui(emu.output\_formats)
```

```
[ ]: \text{resp.get()}
```
#### **2.1.3 OWSLib versus Birdy**

This notebook shows a side-by-side comparison of owslib.wps.WebProcessingService and birdy.WPSClient.

```
[ ]: from owslib.wps import WebProcessingService
```

```
from birdy import WPSClient
```

```
url = "https://bovec.dkrz.de/ows/proxy/emu?Service=WPS&Request=GetCapabilities&Version=1.
\rightarrow0.0"
```

```
wps = WebProcessingService(url)
cli = WPSClient(url=url)
```
#### **Displaying available processes**

With owslib, wps.processes is the list of processes offered by the server. With birdy, the client is like a module with functions. So you just write cli. and press Tab to display a drop-down menu of processes.

```
[ ]: wps.processes
```
#### **Documentation about a process**

With owslib, the process title and abstract can be obtained simply by looking at these attributes. For the process inputs, we need to iterate on the inputs and access their individual attributes. To facilitate this, owslib.wps provides the printInputOuput function.

With birdy, just type help(cli.hello) and the docstring will show up in your console. With the IPython console or a Jupyter Notebook, cli.hello? would do as well. The docstring follows the NumPy convention.

```
[ ]: from owslib.wps import printInputOutput
```

```
p = wps.describeprocess("hello")
print("Title: ", p.title)
print("Abstract: ", p.abstract)
```
for inpt in p.dataInputs: printInputOutput(inpt)

```
[ ]: help(cli.hello)
```
#### **Launching a process and retrieving literal outputs**

With owslib, processes are launched using the execute method. Inputs are an an argument to execute and defined by a list of key-value tuples. These keys are the input names, and the values are string representations. The execute method returns a WPSExecution object, which defines a number of methods and attributes, including isComplete and isSucceeded. The process outputs are stored in the processOutputs list, whose content is stored in the data attribute. Note that this data is a list of strings, so we may have to convert it to a float to use it.

```
[ ]: resp = wps.execute(
         "binaryoperatorfornumbers",
         inputs=[("inputa", "1.0"), ("inputb", "2.0"), ("operator", "add")],
    \lambdaif resp.isSucceded:
         (output,) = resp.processOutputs
         print(output.data)
```
With birdy, inputs are just typical keyword arguments, and outputs are already converted into python objects. Since some processes may have multiple outputs, processes always return a namedtuple, even in the case where there is only a single output.

```
[ ]: z = \text{cli. binaryoperatorformumbers}(1, 2, operator='add") . get() [0]z
```

```
[ ]: | out = cli.inout().get()
     out.date
```
#### **Retrieving outputs by references**

For ComplexData objects, WPS servers often return a reference to the output (an http link) instead of the actual data. This is useful if that output is to serve as an input to another process, so as to avoid passing back and forth large files for nothing.

With owslib, that means that the data attribute of the output is empty, and we instead access the reference attribute. The referenced file can be written to the local disk using the writeToDisk method.

With birdy, the outputs are by default the references themselves, but it's also possible to download these references in the background and convert them into python objects. To trigger this automatic conversion, set convert\_objects to True when instantating the client WPSClient(url, convert\_objects=True). Ini the example below, the first output is a plain text file, and the second output is a json file. The text file is converted into a string, and the json file into a dictionary.

```
[ ]: resp = wps.execute("multiple_outputs", inputs=[("count", "1")])
    output, ref = resp.processOutputs
    print(output.reference)
    print(ref.reference)
    output.writeToDisk("/tmp/output.txt")
```

```
[ ]: output = cli.multiple_outputs(1).get()[0]print(output)
    # as reference
    output = cli.multiply\_outputs(1).get(asobj=True)[0]print(output)
```
### **2.2 Demo**

#### **2.2.1 AGU 2018 Demo**

This notebook shows how to use birdy's high-level interface to WPS processes.

Here we access a test server called Emu offering a dozen or so dummy processes.

#### **The shell interface**

```
[ ]: %%bash
```

```
export WPS_SERVICE="http://localhost:5000/wps?Service=WPS&Request=GetCapabilities&
˓→Version=1.0.0"
birdy -h
```
[ ]: %%bash

export WPS\_SERVICE="http://localhost:5000/wps?Service=WPS&Request=GetCapabilities& ˓<sup>→</sup>Version=1.0.0" birdy hello -h

[ ]: %%bash

```
export WPS_SERVICE="http://localhost:5000/wps?Service=WPS&Request=GetCapabilities&
˓→Version=1.0.0"
birdy hello --name stranger
```
#### **The python interface**

The WPSClient function creates a *mock* python module whose functions actually call a remote WPS process. The docstring and signature of the function are dynamically created from the remote's process description. If you type wps. and then press Tab, you should see a drop-down list of available processes. Simply call help on each process of type ? after the process to print the docstring for that process.

```
[ ]: from birdy import WPSClient
```

```
url = "http://localhost:5000/wps?Service=WPS&Request=GetCapabilities&Version=1.0.0"
wps = WPSClient(url, verify=False)help(wps.binaryoperatorfornumbers)
```
Type wps. and the press Tab, you should see a drop-down list of available processes.

```
[ ]: # wps.
```
#### **Process execution**

Processes are executed by calling the function. Each process instantaneoulsy returns a WPSExecute object. The actual output values of the process are obtained by calling the get method. This get method returns a namedtuple storing the process outputs as native python objects.

```
\lceil 1: resp = wps.binaryoperatorfornumbers(1, 2, operator="add")
     print(resp)
     resp.get()
```
For instance, the inout function returns a wide variety of data types (float, integers, dates, etc) all of which are converted into a corresponding python type.

```
[ ]: wps.inout().get()
```
#### **Retrieving outputs by references**

For ComplexData objects, WPS servers often return a reference to the output (an http link) instead of the actual data. This is useful if that output is to serve as an input to another process, so as to avoid passing back and forth large files for nothing.

With birdy, the outputs are by default return values are the references themselves, but it's also possible to download these references in the background and convert them into python objects. To trigger this automatic conversion, set asobj to True when calling the get method. In the example below, we're using a dummy process called output\_formats, whose first output is a netCDF file, and second output is a json file. With asobj=True, the netCDF file is opened and returned as a netcdf4.Dataset instance, and the json file into a dictionary.

```
[ ]: # NBVAL_SKIP
```

```
# This cell is failing due to an unautheticated SSL certificate
out = wps.output_formats()
nc, json = out.get()print(out.get())
ds, json = out.get(asobj=True)print(json)
ds
```
#### **Progress bar**

It's possible to display a progress bar when calling a process. The interface to do so at the moment goes like this. Note that the cancel button does not do much here, as the WPS server does not support interruption requests.

```
[ ]: wps = WPSClient("http://localhost:5000/wps", progress=True)
    resp = wps.sleep()
```
#### **CHAPTER**

### **THREE**

### **DEVELOPMENT**

### <span id="page-16-0"></span>**3.1 Get Started!**

Check out code from the birdy GitHub repo and start the installation:

```
$ git clone https://github.com/bird-house/birdy.git
$ cd birdy
$ conda env create -f environment.yml
$ pip install --editable .
```
Install additional dependencies:

\$ pip install -r requirements\_dev.txt

When you're done making changes, check that your changes pass *black*, *flake8* and the tests:

```
$ flake8 birdy tests
$ black --check --target-version py39 birdy tests
$ pytest -v tests
```
Or use the Makefile:

\$ make lint \$ make test \$ make test-all

#### **3.1.1 Add pre-commit hooks**

Before committing your changes, we ask that you install *pre-commit* in your environment. *Pre-commit* runs git hooks that ensure that your code resembles that of the project and catches and corrects any small errors or inconsistencies when you *git commit*:

```
$ conda install -c conda-forge pre-commit
$ pre-commit install
```
### **3.2 Write Documentation**

You can find the documentation in the *docs/source* folder. To generate the Sphinx documentation locally you can use the *Makefile*:

\$ make docs

### **3.3 Bump a new version**

Make a new version of Birdy in the following steps:

- Make sure everything is commit to GitHub.
- Update CHANGES.rst with the next version.
- Dry Run: bumpversion --dry-run --verbose --new-version 0.3.1 patch
- Do it: bumpversion --new-version 0.3.1 patch
- ... or: bumpversion --new-version 0.4.0 minor
- Push it: git push --tags

See the [bumpversion](https://pypi.org/project/bumpversion/) documentation for details.

### **3.4 Build a source distribution and wheel**

To build a source distribution (*.sdist*) and wheel (*.whl*) locally, run the following command:

\$ python -m build

This will create a *dist* folder with the source distribution and wheel.

See the [build](https://build.pypa.io/en/latest/) documentation for details.

### **3.5 Release a new version**

Leveraging GitHub Workflows, maintainers can release new versions of Birdy automatically:

- Ensure that the changelog and version on the main development branch have been updated to reflect the new version.
- **Create a tag (***vX.Y.Z***) of the main development branch and push to the GitHub repository.**
	- **–** This will trigger a workflow that will attempt to build Birdy and publish it to TestPyPI.
	- **–** When this actions succeeds, be sure to verify on TestPyPI that the package reflects changes.
- **On GitHub, a maintainer can then publish a new version using the newly created tag.**
	- **–** This will trigger a workflow that will attempt to build Birdy and publish it to PyPI.
	- **–** Be warned that once published to PyPI, a version number can never be overwritten! Bad versions may only be [yanked.](https://pypi.org/help/#yanked)

#### **CHAPTER**

**FOUR**

### **API REFERENCE**

- <span id="page-18-0"></span>• *[Using the command line](#page-18-1)*
- *[Using the Python library](#page-20-0)*

### <span id="page-18-1"></span>**4.1 Using the command line**

### **4.1.1 Birdy CLI module**

Birdy has a command line interface to interact with a Web Processing Service.

#### **Example**

Here is an example with [Emu](http://emu.readthedocs.io/en/latest/) WPS service:

```
$ birdy -h
$ birdy hello -h
$ birdy hello --name stranger
'Hello Stranger'
```
#### **Configure WPS service URL**

By default Birdy talks to a WPS service on URL [http://localhost:5000/wps.](http://localhost:5000/wps) You can change this URL by setting the enivronment variable WPS\_SERVICE:

```
$ export WPS_SERVICE=http://localhost:5000/wps
```
#### **Configure SSL verification for HTTPS**

In case you have a WPS serive using HTTPS with a self-signed certificate you need to configure the environment variable WPS\_SSL\_VERIFY:

```
# deactivate SSL server validation for a self-signed certificate.
$ export WPS_SSL_VERIFY=false
```
You can also set the path of the service certificate. Read the [requests](http://docs.python-requests.org/en/master/user/advanced/#ssl-cert-verification) documentation.

#### **Use an OAuth2 access token**

If the WPS service is secured by an OAuth2 access tokens then you can provide an access token with the --token option:

\$ birdy --token abc123 hello --name stranger

#### **Use client certificate to access WPS service**

If the WPS service is secured by x509 certificates you can add a certificate with the --cert option to a request:

```
# run hello with certificate
$ birdy --cert cert.pem hello --name stranger
```
#### **Using the output\_formats option for a process**

Each process also has a default option named *output\_formats*. It can be used to override a process' output format's default values.

This option takes three parameters;

The format identifier: the name given to it

The as reference parameter: if the output is returned as a link of not. Can be True, False, or None (which uses the process' default value)

The MIME type: of which MIME type is the output. Unless the process has multiple supported mime types, this can be left to None.

Looking at the emu process *output\_formats*, the JSON output's default's the as reference parameter to False and returns the content directly:

```
$ birdy output_formats
  Output:
 netcdf=http://localhost:5000/outputs/d9abfdc4-08d6-11eb-9334-0800274cd70c/dummy.nc
  json=['{"testing": [1, 2]}']
```
We can then use the output formats option to redefine it:

```
$ birdy output_formats --output_formats json True None
 Output:
 netcdf=http://localhost:5000/outputs/38e9aefe-08db-11eb-9334-0800274cd70c/dummy.nc
 json=http://localhost:5000/outputs/38e9aefe-08db-11eb-9334-0800274cd70c/dummy.json
```
## <span id="page-20-0"></span>**4.2 Using the Python library**

### **4.2.1 WPSClient Class**

The WPSClient class aims to make working with WPS servers easy, even without any prior knowledge of WPS.

Calling the WPSClient class creates an instance whose methods call WPS processes. These methods are generated at runtime based on the process description provided by the WPS server. Calling a function sends an *execute* request to the server. The server response is parsed and returned as a WPSExecution instance, which includes information about the job status, the progress percentage, the starting time, etc. The actual output from the process are obtained by calling the *get* method.

The output is parsed to convert the outputs in native Python whenever possible. *LiteralOutput* objects (string, float, integer, boolean) are automatically converted to their native format. For *ComplexOutput*, the module can either return a link to the output files stored on the server, or try to convert the outputs to a Python object based on their mime type. This conversion will occur with *get(asobj=True)*. So for example, if the mime type is 'application/json', the output would be a *dict*.

Inputs to processes can be native Python types (string, float, int, date, datetime), http links or local files. Local files can be transferred to a remote server by including their content into the WPS request. Simply set the input to a valid path or file object and the client will take care of reading and converting the file.

#### **Example**

If a WPS server with a simple *hello* process is running on the local host on port 5000:

```
>>> from birdy import WPSClient
>>> emu = WPSClient('http://localhost:5000/')
>>> emu.hello
<bound method hello of <birdy.client.base.WPSClient object>>
>>> print(emu.hello.__doc__)
# Just says a friendly Hello. Returns a literal string output with Hello plus the␣
˓→inputed name.
# Parameters
# ----------
# name : string
# Please enter your name.
#
# Returns
# -------
# output : string
# A friendly Hello from us.
#
# ""
#
# # Call the function. The output is a namedtuple
# >>> emu.hello('stranger')
# hello(output='Hello stranger')
```
#### **Authentication**

If you want to connect to a server that requires authentication, the WPSClient class accepts an *auth* argument that behaves exactly like in the popular *requests* module (see [requests Authentication\)](https://2.python-requests.org/en/master/user/authentication/)

The simplest form of authentication is HTTP Basic Auth. Although wps processes are not commonly protected by this authentication method, here is a simple example of how to use it:

```
>>> from birdy import WPSClient
>>> from requests.auth import HTTPBasicAuth
>>> auth = HTTPBasicAuth('user', 'pass')
>>> wps = WPSClient('http://www.example.com/wps', auth=auth)
```
Because any *requests*-compatible class is accepted, custom authentication methods are implemented the same way as in *requests*.

For example, to connect to a [magpie](https://github.com/ouranosinc/magpie) protected wps, you can use the [requests-magpie](https://github.com/ouranosinc/requests-magpie) module:

```
>>> from birdy import WPSClient
>>> from requests_magpie import MagpieAuth
>>> auth = MagpieAuth('https://www.example.com/magpie', 'user', 'pass')
>>> wps = WPSClient('http://www.example.com/wps', auth=auth)
```
#### **Output format**

Birdy automatically manages process output to reflect its default values or Birdy's own defaults.

However, it's possible to customize the output of a process. Each process has an input named output\_formats, that takes a dictionary as a parameter:

```
# example format = \{# 'output_identifier': {
# 'as_ref': <True, False or None>
# 'mimetype': <MIME type as a string or None>,
# \qquad \frac{1}{2},
# }
# A dictionary defining netcdf and json outputs
>>> custom_format = {
>>> 'netcdf': {
>>> 'as_ref': True,
>>> 'mimetype': 'application/json',
\gg> },
>>> 'json': {
>>> 'as_ref': False,
>>> 'mimetype': None
\gg }
>>> }
```
Utility functions can also be used to create this dictionary:

```
>>> custom_format = create_output_dictionary('netcdf', True, 'application/json')
>>> add_output_format(custom_format, 'json', False, None)
```
The created dictionary can then be used with a process:

```
>>> cli = WPSClient("http://localhost:5000")
>>> z = cli.output_formats(output_formats=custom_format).get()
>>> z
```
#### **CHAPTER**

## **CHANGE HISTORY**

## <span id="page-24-0"></span>**5.1 v0.8.7 (2024-05-07)**

• Fix regression, where loading TIFF files would return a Dataset instead of a DataArray, the behavior prior to 0.8.5. Loading a multi-band TIFF file will now return a DataArray with the bands as dimensions.

## **5.2 v0.8.6 (2024-03-18)**

Changes:

- Restructure the package so that the wheel does not install the testing and docs as non-importable packages.
- Ensure that data required to run tests and build docs is present in the source distribution (via *Manifest.in* changes).
- Documentation now includes a *sphinx-apidoc*-based listing of all installed modules and functions
- Add *sphinx-copybutton* and *sphinx-codeautolink* in order to increase the usefulness of code-blocks in the example documentation (copying of code blocks and ability to click on *birdy* objects and go straight to the documentation entry for the object).
- All documentation build warnings have been addressed.
- Add the *birdy*[*extra*] pip install recipe to be able to install all extras needed more directly.
- Raise the minimum Python required to 3.9 in the setup block.
- Remove the Python package for *pandoc* (unmaintained).
- Add a documentation entry on using *build* to build the documentation.

## **5.3 0.8.5 (2024-03-14)**

- Update how TIFF files are converted to xarray datasets because *open\_rasterio* is deprecated. See issue *239*.
- Remove *GeotiffRasterioConverter*.
- Remove Python 3.7 and 3.8 from CI test suite.
- Now using Trusted Publisher for TestPyPI/PyPI releases.
- Update *black* to v24.2.0 and code formatting conventions to Python3.9+.

### **5.4 0.8.4 (2023-05-24)**

Changes:

- Fix docstring creation error occurring when the server identification abstract is None. See issue *228*.
- Handle case where the server *describeProcess* does not understand "ALL" as the process identifier. See issue *229*.

### **5.5 0.8.3 (2023-05-03)**

Changes:

• Added the *packaging* library to the list of requirements.

## **5.6 0.8.2 (2023-04-28)**

Changes:

- Relax dependency check on GeoTiff rioxarray and rasterio converters due to some mysterious gdal error.
- Remove tests with live 52North WPS server since it seems offline.
- Remove Python 3.6 from test matrix and add 3.10.
- Handle the removal of the *verbose* argument in *OWSLib.WebProcessingService* 0.29.0.

## **5.7 0.8.1 (2021-12-01)**

Changes:

• Before trying to open a netCDF dataset, determine whether link is a valid OPeNDAP endpoint to avoid unnecessarily raising the cryptic syntax error, unexpected WORD\_WORD, expecting SCAN\_ATTR or SCAN\_DATASET or SCAN\_ERROR.

## **5.8 0.8.0 (2021-05-25)**

Changes:

- Added a converter for loading GeoTIFF using xarray/rioxarray (#193).
- Update notebook process forms. See *client.gui* function.
- Add support for Path objects in *utils.guess\_type*.
- Support multiple mimetypes in converters.
- Removed geojson mimetypes from BINARY\_MIMETYPES so it's embedded as a string rather than bytes.

API changes:

• *mimetype* (str) replaced by *mimetypes* (tuple) in *client.converters.BaseConverter*.

## **5.9 0.7.0 (2021-01-15)**

Changes:

- Added multiple language support (#164).
- Added an Ipyleaflet wrapper for WFS support (#179).
- Updated GeoJSON mimetype (#181).
- Added ability to specify output format for process execution (#182).
- Fixed tests (#184).
- Use GitHub Actions for CI build instead of Travis CI (#185).
- Use black formatting (#186, #187).

## **5.10 0.6.9 (2020-03-10)**

Changes:

- Fixed passing Path objects (#169)
- Trying to guess mime type of inputs rather than taking the first value (#171)

### **5.11 0.6.6 (2020-03-03)**

- Fixed the docs (#150).
- Added outputs to execute in CLI (#151).
- Updated tests (#152).
- Added offline tests (#153).
- Updated conda links (#155).
- Handle Python keywords (#158)
- Fix emu (#159).
- Updated demo notebook tests (#160).
- Added ECMWF demo notebook (#162).
- Added roocs wps demo notebook (#165).
- Added missing files in MANIFEST.in for pypi install (#166).

## **5.12 0.6.5 (2019-08-19)**

Changes:

- Fix arguments ordering (#139).
- Fix imports warning (#138).
- Using nbsphinx (#142).
- Fix pip install (#143).
- Add custom authentication methods (#144).
- Use oauth token (#145).
- Skip Python 2.7 (#146).

## **5.13 0.6.4 (2019-07-03)**

Changes:

• Fix default converter to return bytes (#137).

## **5.14 0.6.3 (2019-06-21)**

Changes:

- Disabled segmented metalink downloads (#132).
- Fix nested conversion (#135).

## **5.15 0.6.2 (2019-06-06)**

Changes:

• Added support for passing sequences (list, tuple) as WPS inputs (#128).

## **5.16 0.6.1 (2019-05-27)**

- Added verify argument when downloading files to disk (#123).
- Bugfixes: #118, #121

## **5.17 0.6.0 (2019-04-04)**

Changes:

- Added conversion support for nested outputs (metalink, zip) (#114).
- Added support for Metalink (#113).
- Added support for zip converter (#111).
- Added support for ESGF CWT API (#102).
- Speed up by using *DescribeProcess* with *identifier=all* (#98).
- Added support for passing local files to server as raw data (#97).
- Cleaned up notebooks (#107).
- Various Bugfixes: #83, #91, #99

## **5.18 0.5.1 (2018-12-18)**

Changes:

• Added support to launch Jupyter notebooks with birdy examples on binder (#94, #95).

## **5.19 0.5.0 (2018-12-03)**

Changes:

- Renamed pythonic WPS client (#63): birdy.client.base.WPSClient and from birdy import WPSClient.
- Added *WPSResult* for WPS outputs as *namedtuple* (#84, #64).
- Support for Jupter Notebooks (#40): cancel button (work in progress), progress bar, input widget.
- Updated notebooks with examples for *WPSClient*.

## **5.20 0.4.2 (2018-09-26)**

- Fixed WPS default parameter (#52).
- Using WPS\_SSL\_VERIFY environment variable (#50).

## **5.21 0.4.1 (2018-09-14)**

Changes:

- Fixed test-suite (#49).
- Import native client with import\_wps (#47).
- Fix: using string type when dataType is not provided (#46).
- Updated docs for native client (#43).

## **5.22 0.4.0 (2018-09-06)**

Release for Dar Es Salaam.

Changes:

- Conda support on RTD (#42).
- Fix optional input (#41).

## **5.23 0.3.3 (2018-07-18)**

Changes:

• Added initial native client (#24, #37).

## **5.24 0.3.2 (2018-06-06)**

Changes:

• Fix MANIFEST.in.

## **5.25 0.3.1 (2018-06-06)**

Changes:

• Fix bumpversion.

## **5.26 0.3.0 (2018-06-05)**

- Use bumpversion (#29).
- Use click for CLI (#6).
- Using GitHub templates for issues, PRs and contribution guide.

### **5.27 0.2.2 (2018-05-08)**

Fixes:

- Update travis for Python 3.x (#19).
- Fix parsing of WPS capabilities with % (#18).

New Features:

• using mode for async execution in OWSLib (#22).

## **5.28 0.2.1 (2018-03-14)**

Fixes:

• Fixed Sphinx and updated docs: #15.

New Features:

• Fix #14: added --cert option to use x509 certificates.

### **5.29 0.2.0 (2017-09-25)**

- removed buildout ... just using conda.
- cleaned up docs.
- updated travis.
- fixed tests.
- added compat module for python 3.x

## **5.30 0.1.9 (2017-04-07)**

- updated buildout and Makefile.
- updated conda environment.
- fixed tests.
- replaced nose by pytest.
- pep8.
- fixed travis.
- fixed ComplexData input.
- show status message in log.

### **5.31 0.1.8 (2016-05-02)**

• added backward compatibility for owslib.wps without headers and verify parameter.

## **5.32 0.1.7 (2016-05-02)**

- added twitcher token parameter.
- using ssl verify option again.

## **5.33 0.1.6 (2016-03-22)**

• added support for bbox parameters.

## **5.34 0.1.5 (2016-03-15)**

- fixed wps init (using standard owslib).
- update makefile.

### **5.35 0.1.4 (2015-10-29)**

- using ssl verify option of WebProcessingSerivce
- moved python requirements to requirements/deploy.txt

## **5.36 0.1.3 (2015-08-20)**

- more unit tests.
- fixed unicode error in wps description.
- using latest ComplexDataInput from owslib.wps.

## **5.37 0.1.2 (2015-08-14)**

- fixed encoding of input text files.
- more unit tests.

## **5.38 0.1.1 (2015-08-13)**

- allow local file path for complex inputs.
- send complex data inline with requet to remote wps service.

## **5.39 0.1.0 (2014-12-02)**

• Initial Release.

#### **CHAPTER**

### **SIX**

### **BIRDY**

### <span id="page-34-3"></span><span id="page-34-1"></span><span id="page-34-0"></span>**6.1 birdy package**

#### **6.1.1 Subpackages**

#### <span id="page-34-2"></span>**birdy.cli package**

#### **Birdy CLI module**

Birdy has a command line interface to interact with a Web Processing Service.

#### **Example**

Here is an example with [Emu](http://emu.readthedocs.io/en/latest/) WPS service:

```
$ birdy -h
$ birdy hello -h
$ birdy hello --name stranger
'Hello Stranger'
```
#### **Configure WPS service URL**

By default Birdy talks to a WPS service on URL [http://localhost:5000/wps.](http://localhost:5000/wps) You can change this URL by setting the enivronment variable WPS\_SERVICE:

```
$ export WPS_SERVICE=http://localhost:5000/wps
```
#### **Configure SSL verification for HTTPS**

In case you have a WPS serive using HTTPS with a self-signed certificate you need to configure the environment variable WPS\_SSL\_VERIFY:

```
# deactivate SSL server validation for a self-signed certificate.
$ export WPS_SSL_VERIFY=false
```
You can also set the path of the service certificate. Read the [requests](http://docs.python-requests.org/en/master/user/advanced/#ssl-cert-verification) documentation.

#### **Use an OAuth2 access token**

If the WPS service is secured by an OAuth2 access tokens then you can provide an access token with the --token option:

\$ birdy --token abc123 hello --name stranger

#### **Use client certificate to access WPS service**

If the WPS service is secured by x509 certificates you can add a certificate with the --cert option to a request:

```
# run hello with certificate
$ birdy --cert cert.pem hello --name stranger
```
#### **Using the output\_formats option for a process**

Each process also has a default option named *output\_formats*. It can be used to override a process' output format's default values.

This option takes three parameters;

The format identifier: the name given to it

The as reference parameter: if the output is returned as a link of not. Can be True, False, or None (which uses the process' default value)

The MIME type: of which MIME type is the output. Unless the process has multiple supported mime types, this can be left to None.

Looking at the emu process *output\_formats*, the JSON output's default's the as reference parameter to False and returns the content directly:

```
$ birdy output_formats
 Output:
  netcdf=http://localhost:5000/outputs/d9abfdc4-08d6-11eb-9334-0800274cd70c/dummy.nc
  json=['{"testing": [1, 2]}']
```
We can then use the output\_formats option to redefine it:

```
$ birdy output_formats --output_formats json True None
  Output:
  netcdf=http://localhost:5000/outputs/38e9aefe-08db-11eb-9334-0800274cd70c/dummy.nc
  json=http://localhost:5000/outputs/38e9aefe-08db-11eb-9334-0800274cd70c/dummy.json
```
#### <span id="page-36-3"></span>**Submodules**

#### <span id="page-36-0"></span>**birdy.cli.base module**

class birdy.cli.base.BirdyCLI(*\*args: Any*, *\*\*kwargs: Any*)

Bases: MultiCommand

BirdyCLI is an implementation of click.MultiCommand.

Adds each process of a Web Processing Service as command to the command-line interface.

#### **Parameters**

- url  $(str)$  URL of the Web Processing Service.
- caps\_xml  $(str) A WPS GetCapabilities response for testing.$
- desc\_xml  $(str) A WPS$  DescribeProcess response with "identifier=all" for testing.

\_get\_command\_info(*name*, *ctx*)

\_update\_commands()

static format\_command\_help(*process*)

get\_command(*ctx*, *name*)

static get\_param\_default(*param*)

static get\_param\_type(*param*)

list\_commands(*ctx*)

property wps

#### <span id="page-36-1"></span>**birdy.cli.misc module**

birdy.cli.misc.get\_ssl\_verify()

birdy.cli.misc.monitor(*execution*)

#### <span id="page-36-2"></span>**birdy.cli.run module**

birdy.cli.run.\_set\_language(*ctx*, *param*, *value*)

birdy.cli.run.\_show\_languages(*ctx*, *param*, *value*)

#### <span id="page-37-2"></span><span id="page-37-0"></span>**birdy.cli.types module**

class birdy.cli.types.ComplexParamType(*\*args: Any*, *\*\*kwargs: Any*)

Bases: ParamType

convert(*value*, *param*, *ctx*)

name = 'complex'

#### <span id="page-37-1"></span>**birdy.client package**

#### **WPSClient Class**

The WPSClient class aims to make working with WPS servers easy, even without any prior knowledge of WPS.

Calling the WPSClient class creates an instance whose methods call WPS processes. These methods are generated at runtime based on the process description provided by the WPS server. Calling a function sends an *execute* request to the server. The server response is parsed and returned as a WPSExecution instance, which includes information about the job status, the progress percentage, the starting time, etc. The actual output from the process are obtained by calling the *get* method.

The output is parsed to convert the outputs in native Python whenever possible. *LiteralOutput* objects (string, float, integer, boolean) are automatically converted to their native format. For *ComplexOutput*, the module can either return a link to the output files stored on the server, or try to convert the outputs to a Python object based on their mime type. This conversion will occur with *get(asobj=True)*. So for example, if the mime type is 'application/json', the output would be a *dict*.

Inputs to processes can be native Python types (string, float, int, date, datetime), http links or local files. Local files can be transferred to a remote server by including their content into the WPS request. Simply set the input to a valid path or file object and the client will take care of reading and converting the file.

#### **Example**

If a WPS server with a simple *hello* process is running on the local host on port 5000:

```
>>> from birdy import WPSClient
>>> emu = WPSClient('http://localhost:5000/')
>>> emu.hello
<bound method hello of <birdy.client.base.WPSClient object>>
>>> print(emu.hello.__doc__)
# Just says a friendly Hello. Returns a literal string output with Hello plus the␣
˓→inputed name.
# Parameters
# ----------
# name : string
# Please enter your name.
#
# Returns
# -------
# output : string
# A friendly Hello from us.
```
(continues on next page)

(continued from previous page)

```
#
# ""
#
# # Call the function. The output is a namedtuple
# >>> emu.hello('stranger')
# hello(output='Hello stranger')
```
#### **Authentication**

If you want to connect to a server that requires authentication, the WPSClient class accepts an *auth* argument that behaves exactly like in the popular *requests* module (see [requests Authentication\)](https://2.python-requests.org/en/master/user/authentication/)

The simplest form of authentication is HTTP Basic Auth. Although wps processes are not commonly protected by this authentication method, here is a simple example of how to use it:

```
>>> from birdy import WPSClient
>>> from requests.auth import HTTPBasicAuth
>>> auth = HTTPBasicAuth('user', 'pass')
>>> wps = WPSClient('http://www.example.com/wps', auth=auth)
```
Because any *requests*-compatible class is accepted, custom authentication methods are implemented the same way as in *requests*.

For example, to connect to a [magpie](https://github.com/ouranosinc/magpie) protected wps, you can use the [requests-magpie](https://github.com/ouranosinc/requests-magpie) module:

```
>>> from birdy import WPSClient
>>> from requests_magpie import MagpieAuth
>>> auth = MagpieAuth('https://www.example.com/magpie', 'user', 'pass')
>>> wps = WPSClient('http://www.example.com/wps', auth=auth)
```
#### **Output format**

Birdy automatically manages process output to reflect its default values or Birdy's own defaults.

However, it's possible to customize the output of a process. Each process has an input named output\_formats, that takes a dictionary as a parameter:

```
# example format = \{# 'output_identifier': {
# 'as_ref': <True, False or None>
# 'mimetype': <MIME type as a string or None>,
# \qquad \quad \},
# }
# A dictionary defining netcdf and json outputs
>>> custom_format = {
>>> 'netcdf': {
>>> 'as_ref': True,
>>> 'mimetype': 'application/json',
\gg> },
>>> 'json': {
```
(continues on next page)

(continued from previous page)

```
>>> 'as_ref': False,
>>> 'mimetype': None
>>> }
>>> }
```
Utility functions can also be used to create this dictionary:

```
>>> custom_format = create_output_dictionary('netcdf', True, 'application/json')
>>> add_output_format(custom_format, 'json', False, None)
```
The created dictionary can then be used with a process:

```
>>> cli = WPSClient("http://localhost:5000")
>>> z = cli.output_formats(output_formats=custom_format).get()
>>> z
```
#### **Submodules**

#### <span id="page-39-0"></span>**birdy.client.base module**

```
class birdy.client.base.WPSClient(url, processes=None, converters=None, username=None,
                                      password=None, headers=None, auth=None, verify=True, cert=None,
                                      progress=False, version=owslib.wps.WPS_DEFAULT_VERSION,
                                      caps_xml=None, desc_xml=None, language=None, lineage=False,
                                      **kwds)
```
Bases: object

Returns a class where every public method is a WPS process available at the given url.

#### **Examples**

```
>>> emu = WPSClient(url='<server url>')
>>> emu.hello('stranger')
'Hello stranger'
```

```
_build_inputs(pid, **kwargs)
```
Build the input sequence from the function arguments.

```
_console_monitor(execution, sleep=3)
```
Monitor the execution of a process.

**Parameters**

- execution (WPSExecution instance) The execute response to monitor.
- sleep  $(fload)$  Number of seconds to wait before each status check.

\_execute(*pid*, *\*\*kwargs*)

Execute the process.

#### <span id="page-40-0"></span>\_get\_process\_description(*processes=None*, *xml=None*)

Return the description for each process.

Sends the server a *describeProcess* request for each process.

#### **Parameters**

processes (str, list, None) – A process name, a list of process names or None (for all processes).

#### **Returns**

A dictionary keyed by the process identifier of process descriptions.

#### **Return type**

OrderedDict

#### \_method\_factory(*pid*)

Create a custom function signature with docstring, instantiate it and pass it to a wrapper.

The wrapper will call the process on reception.

#### **Parameters**

pid (str) – Identifier of the WPS process.

#### **Returns**

A Python function calling the remote process, complete with docstring and signature.

**Return type**

func

#### \_parse\_output\_formats(*outputs*)

Parse an output format dictionary into a list of tuples, as required by wps.execute().

\_setup\_logging()

#### property language

#### property languages

#### birdy.client.base.nb\_form(*wps*, *pid*)

Return a Notebook form to enter input values and launch process.

#### birdy.client.base.sort\_inputs\_key(*i*)

Key function for sorting process inputs.

#### **The order is:**

- Inputs that have minOccurs > = 1 and no default value
- Inputs that have minOccurs > = 1 and a default value
- Every other input

#### **Parameters**

 $i$  (owslib.wps.Input) – An owslib Input

#### <span id="page-41-2"></span>**Notes**

The defaultValue for ComplexData is ComplexData instance specifying mimetype, encoding and schema.

#### <span id="page-41-1"></span>**birdy.client.converters module**

<span id="page-41-0"></span>class birdy.client.converters.BaseConverter(*output=None*, *path=None*, *verify=True*)

Bases: object

\_check\_import(*name*, *package=None*)

Check if libraries can be imported.

#### **Parameters**

• name  $(str)$  – module name to try to import

• package  $(str)$  – package of the module

#### check\_dependencies()

#### convert()

To be subclassed.

#### property data

Return the data from the remote output in memory.

#### extensions = ()

#### property file

Return output Path object. Download from server if not found.

```
mimetypes = ()
```
nested = False

```
priority = None
```

```
class birdy.client.converters.GenericConverter(output=None, path=None, verify=True)
     Bases: BaseConverter
```
convert()

Return raw bytes memory representation.

#### priority = 0

class birdy.client.converters.GeoJSONConverter(*output=None*, *path=None*, *verify=True*)

Bases: [BaseConverter](#page-41-0)

#### check\_dependencies()

#### convert()

To be subclassed.

extensions = ['json', 'geojson']

mimetypes = ['application/geo+json', 'application/vnd.geo+json']

priority = 2

```
class birdy.client.converters.GeotiffGdalConverter(output=None, path=None, verify=True)
     Bases: BaseConverter
```
check\_dependencies()

```
convert()
```
To be subclassed.

extensions = ['tiff', 'tif']

mimetypes = ['image/tiff; subtype=geotiff']

priority = 1

class birdy.client.converters.GeotiffRioxarrayConverter(*output=None*, *path=None*, *verify=True*) Bases: [BaseConverter](#page-41-0)

check\_dependencies()

convert()

To be subclassed.

extensions = ['tiff', 'tif']

mimetypes = ['image/tiff; subtype=geotiff']

priority = 3

class birdy.client.converters.ImageConverter(*output=None*, *path=None*, *verify=True*)

Bases: [BaseConverter](#page-41-0)

check\_dependencies()

convert()

To be subclassed.

 $extensions = ['png']$ 

 $mimetypes = ['image/png']$ 

```
priority = 1
```
class birdy.client.converters.JSONConverter(*output=None*, *path=None*, *verify=True*)

```
Bases: BaseConverter
```
convert()

To be subclassed.

extensions = ['json']

mimetypes = ['application/json']

priority = 1

```
class birdy.client.converters.MetalinkConverter(output=None, path=None, verify=True)
     Bases: BaseConverter
```
check\_dependencies()

```
convert()
         To be subclassed.
     extensions = ['metalink', 'meta4']
     mimetypes = ['application/metalink+xml; version=3.0', 'application/metalink+xml;
     version=4.0']
     nested = True
    priority = 1
class birdy.client.converters.Netcdf4Converter(output=None, path=None, verify=True)
     Bases: BaseConverter
     check_dependencies()
     convert()
         To be subclassed.
     extensions = ['nc', 'nc4']mimetypes = ['application/x-netcdf']
    priority = 1
class birdy.client.converters.ShpFionaConverter(output=None, path=None, verify=True)
     Bases: BaseConverter
     check_dependencies()
     convert()
         To be subclassed.
     mimetypes = ['application/x-zipped-shp']
    priority = 1
class birdy.client.converters.ShpOgrConverter(output=None, path=None, verify=True)
     Bases: BaseConverter
     check_dependencies()
     convert()
         To be subclassed.
     extensions = ['zip']
     mimetypes = ['application/x-zipped-shp']
     priority = 2
class birdy.client.converters.TextConverter(output=None, path=None, verify=True)
```
Bases: [BaseConverter](#page-41-0)

convert()

Return text content.

extensions = ['txt', 'csv', 'md', 'rst']

<span id="page-44-0"></span>mimetypes = ['text/plain']

priority = 1

class birdy.client.converters.XarrayConverter(*output=None*, *path=None*, *verify=True*) Bases: [BaseConverter](#page-41-0)

check\_dependencies()

```
convert()
```
To be subclassed.

```
extensions = ['nc', 'nc4']
```
mimetypes = ['application/x-netcdf']

priority = 2

class birdy.client.converters.ZipConverter(*output=None*, *path=None*, *verify=True*)

Bases: [BaseConverter](#page-41-0)

convert()

To be subclassed.

extensions = ['zip']

mimetypes = ['application/zip']

nested = True

priority = 1

birdy.client.converters.\_find\_converter(*mimetype=None*, *extension=None*, *converters=()*) Return a list of compatible converters ordered by priority.

birdy.client.converters.all\_subclasses(*cls*)

Return all subclasses of a class.

```
birdy.client.converters.convert(output: owslib.wps.Output | Path | str, path: str | Path, converters:
                                       Sequence[BaseConverter] = None, verify: bool = True)
```
Convert a file to an object.

#### **Parameters**

- output (owslib.wps.Output, Path, str) Item to convert to an object.
- **path**  $(str, Path)$  Path on disk where temporary files are stored.
- converters (sequence of BaseConverter subclasses) Converter classes to search within for a match.
- verify (bool)

#### **Returns**

Python object or file's content as bytes.

#### **Return type**

objs

birdy.client.converters.find\_converter(*obj*, *converters*)

Find converters for a WPS output or a file on disk.

#### <span id="page-45-1"></span><span id="page-45-0"></span>**birdy.client.notebook module**

#### class birdy.client.notebook.Form(*func*)

Bases: object

Create notebook form to launch WPS process.

#### build\_ui(*input\_widgets*, *of\_widgets*, *go*) Create the form.

get(*asobj=False*)

Return the process response outputs.

#### **Parameters**

asobj (bool) – If True, object\_converters will be used.

#### input\_widget\_values(*widgets*)

Return values from input widgets.

#### input\_widgets(*inputs*)

Return input parameter widgets.

#### output\_format\_widget\_values(*widgets*)

Return the *output\_formats* dict from output\_formats widgets.

#### output\_formats\_widgets(*outputs*)

Return output formats parameter widgets for ComplexData outputs that have multiple supported formats.

#### birdy.client.notebook.gui(*func*)

Return a Notebook form to enter input values and launch process.

#### birdy.client.notebook.input2widget(*inpt*)

Return a Notebook widget to enter values for the input.

#### birdy.client.notebook.is\_notebook()

Return whether or not this function is executed in a notebook environment.

#### birdy.client.notebook.monitor(*execution*, *sleep=3*)

Monitor the execution of a process using a notebook progress bar widget.

#### **Parameters**

- execution (WPSExecution instance) The execute response to monitor.
- sleep  $(f$ loat) Number of seconds to wait before each status check.

#### birdy.client.notebook.output2widget(*output*)

Return notebook widget based on output mime-type.

#### <span id="page-46-2"></span><span id="page-46-0"></span>**birdy.client.outputs module**

class birdy.client.outputs.WPSResult(*\*args: Any*, *\*\*kwargs: Any*)

Bases: WPSExecution

\_make\_output(*convert\_objects=False*)

#### \_process\_output(*output*, *convert\_objects=False*)

Process the output response, whether it is actual data or a URL to a file.

**Parameters**

- output (owslib.wps.Output)
- convert\_objects (bool) If True, object\_converters will be used.

attach(*wps\_outputs*, *converters=None*)

Attach the outputs according to converters.

#### **Parameters**

- wps\_outputs (dict)
- converters  $(dict)$  Converter dictionary {name: object}

#### get(*asobj=False*)

Return the process response outputs.

**Parameters** asobj (bool) – If True, object\_converters will be used.

#### <span id="page-46-1"></span>**birdy.client.utils module**

#### birdy.client.utils.add\_output\_format(*output\_dictionary*, *output\_identifier*, *as\_ref=None*, *mimetype=None*)

Add an output format to an already existing dictionary.

#### **Parameters**

- output\_dictionary  $(dict)$  The dictionary (created with create\_output\_dictionary()) to which this output format will be added.
- output\_identifier  $(str)$  Identifier of the output.
- as\_ref (True, False or None) Determines if this output will be returned as a reference or not. None for process default.
- mimetype (str or None) If the process supports multiple MIME types, it can be specified with this argument. None for process default.

#### birdy.client.utils.build\_process\_doc(*process*)

Create docstring from process metadata.

#### birdy.client.utils.build\_wps\_client\_doc(*wps*, *processes*)

Create WPSClient docstring.

#### **Parameters**

- wps (owslib.wps.WebProcessingService)
- processes (Dict[str, owslib.wps.Process])

#### <span id="page-47-0"></span>**Returns**

The formatted docstring for this WPSClient

#### **Return type**

str

#### birdy.client.utils.create\_output\_dictionary(*output\_identifier*, *as\_ref=None*, *mimetype=None*)

Create an output format dictionary.

#### **Parameters**

- output\_identifier  $(str)$  Identifier of the output.
- as\_ref (True, False or None) Determines if this output will be returned as a reference or not. None for process default.
- mimetype (str or None) If the process supports multiple MIME types, it can be specified with this argument. None for process default.

#### **Returns**

#### **output\_dictionary**

**Return type**

dict

#### birdy.client.utils.extend\_instance(*obj*, *cls*)

Apply mixins to a class instance after creation.

#### birdy.client.utils.filter\_case\_insensitive(*names*, *complete\_list*)

Filter a sequence of process names into a *known* and *unknown* list.

#### birdy.client.utils.format\_type(*obj*)

Create docstring entry for input parameter from an OWSlib object.

#### birdy.client.utils.from\_owslib(*value*, *data\_type*)

Convert a string into another data type.

#### birdy.client.utils.is\_embedded\_in\_request(*url*, *value*)

Whether or not to encode the value as raw data content.

#### **Returns True if**

- value is a <file:///> URI or a local path
- value is a File-like instance
- url is not localhost
- value is a File object
- value is already the string content

#### birdy.client.utils.pretty\_repr(*obj*, *linebreaks=True*)

Output pretty repr for an Output.

#### **Parameters**

- obj (any type)
- **linebreaks** (*bool*) If True, split attributes with linebreaks

#### birdy.client.utils.py\_type(*data\_type*)

Return the python data type matching the WPS dataType.

<span id="page-48-3"></span>birdy.client.utils.to\_owslib(*value*, *data\_type*, *encoding=None*, *mimetype=None*, *schema=None*) Convert value into OWSlib objects.

#### <span id="page-48-1"></span>**birdy.ipyleafletwfs package**

#### **IpyleafletWFS Module**

This module facilitates the use of a WFS service through the ipyleaflet module in jupyter notebooks. It uses owslib to get a geojson out of a WFS service, and then creates an ipyleaflet GeoJSON layer with it.

#### **Dependencies**

Ipyleaflet and Ipywidgets dependencies are included in the requirements\_extra.txt, at the root of this repository. To install:

```
$ pip install -r requirements_extra.txt
```
#### **Use**

This module is to be used inside a jupyter notebook, either with a standard server or through vscode/pycharm. There are notebook examples which show how to use this module and what can be done with it.

The WFS request is filtered by the extent of the visible map, to make large layers easier to work with. Using the on-map 'Refresh WFS layer' button will make a new request for the current extent.

**Warning:** WFS requests and GeoJSON layers are costly operations to process and render. Trying to load lake layers at the nationwide extent may take a long time and probably crash. The more dense and complex the layer, the more zoomed-in the map extent should be.

#### **Submodules**

#### <span id="page-48-2"></span>**birdy.ipyleafletwfs.base module**

#### <span id="page-48-0"></span>class birdy.ipyleafletwfs.base.IpyleafletWFS(*url*, *wfs\_version='2.0.0'*)

Bases: object

Create a connection to a WFS service capable of geojson output.

This class is a small wrapper for ipylealet to facilitate the use of a WFS service, as well as provide some automation.

Request to the WFS service is done through the owslib module and requires a geojson output capable WFS. The geojson data is filtered for the map extent and loaded as an ipyleaflet GeoJSON layer.

The automation done through build\_layer() supports only a single layer per instance is supported.

For multiple layers, used different instances of IpylealetWFS and Ipyleaflet.Map() or use the create\_wfsgeojson\_layer() function to build your own custom map and widgets with ipyleaflet.

#### **Parameters**

- <span id="page-49-0"></span>•  $url$  (str) – The url of the WFS service
- wfs\_version  $(str)$  The version of the WFS service to use. Defaults to 2.0.0.

#### **Returns**

Instance from which the WFS layers can be created.

#### **Return type**

*[IpyleafletWFS](#page-48-0)*

#### \_create\_refresh\_widget()

#### \_refresh\_layer(*placeholder=None*)

Refresh the wfs layer for the current map extent.

Also updates the existing widgets.

#### **Parameters**

**placeholder** (string) – Parameter is only there so that button.on\_click() will work properly.

\_set\_widget(*widget\_name*, *feature\_property*, *src\_map*, *textbox*, *widget\_position*)

build\_layer(*layer\_typename*, *source\_map*, *layer\_style=None*, *feature\_property=None*)

Return an ipyleaflet GeoJSON layer from a geojson wfs request.

Requires the WFS service to be capable of geojson output.

Running this function multiple times will overwrite the previous layer and widgets.

#### **Parameters**

• layer\_typename (string) – Typename of the layer to display. Listed as Layer\_ID by get\_layer\_list(). Must include namespace and layer name, separated by a colon.

ex: public:canada\_forest\_layer

- **source\_map** (Map instance) The map instance on which the layer is to be added.
- layer\_style (dictionnary) ipyleaflet GeoJSON style format, for example *{ 'color': 'white', 'opacity': 1, 'dashArray': '9', 'fillOpacity': 0.1, 'weight': 1 }*. See ipyleaflet documentation for more information.
- feature\_property  $(string)$  The property key to be used by the widget. Use the property\_list() function to get a list of the available properties.

#### clear\_property\_widgets()

Remove all property widgets from a map.

This function will remove the property widgets from a given map, without affecting other widgets.

#### **Parameters**

src\_map (Map instance) – The map instance from which the widgets are to be removed.

#### create\_feature\_property\_widget(*widget\_name*, *feature\_property=None*,

*widget\_position='bottomright'*)

Create a visualization widget for a specific feature property.

Will create a widget for the layer and source map. Once the widget is created, click on a map feature to have the information appear in the corresponding box. To replace the default widget that get created by the build\_layer() function, set the widget\_name parameter to 'main\_widget'.

#### **Parameters**

- <span id="page-50-0"></span>• widget\_name  $(suring)$  – Name of the widget. Must be unique or will overwrite existing widget.
- feature\_property (string) The property key to be used by the widget. Use the property\_list() function to get a list of the available properties. If left empty, it will default to the first property attribute in the list.
- widget\_position (string) Position on the map for the widget. Choose between 'bottomleft', 'bottomright', 'topleft', or 'topright'.

#### **Notes**

Widgets created by this function are unique by their widget\_name variable.

create\_wfsgeojson\_layer(*layer\_typename*, *source\_map*, *layer\_style=None*)

Create a static ipyleaflett GeoJSON layer from a WFS service.

Simple wrapper for a WFS => GeoJSON layer, using owslib.

Will create a GeoJSON layer, filtered by the extent of the source\_map parameter. If no source map is given, it will not filter by extent, which can cause problems with large layers.

WFS service need to have geojson output.

#### **Parameters**

• layer\_typename  $(suring)$  – Typename of the layer to display. Listed as Layer ID by get\_layer\_list(). Must include namespace and layer name, separated by a colon.

ex: public:canada\_forest\_layer

- source\_map (Map instance) The map instance from which the extent will be used to filter the request.
- layer\_style (dictionnary) ipyleaflet GeoJSON style format, for example *{ 'color': 'white', 'opacity': 1, 'dashArray': '9', 'fillOpacity': 0.1, 'weight': 1 }*. See ipyleaflet documentation for more information.

#### **Returns**

#### **GeoJSON layer**

#### **Return type**

an instance of an ipyleaflet GeoJSON layer.

#### feature\_properties\_by\_id(*feature\_id*)

Return the properties of a feature.

The id field is usually the first field. Since the name is always different, this is the only assumption that can be made to automate this process. Hence, this will not work if the layer in question does not follow this formatting.

#### **Parameters**

**feature\_id**  $(int)$  – The feature id.

#### **Returns**

A dictionary of the layer's properties

#### **Return type**

Dict

#### <span id="page-51-1"></span>property geojson

Return the imported geojson data in a python object format.

#### property layer

#### property layer\_list

Return a simple layer list available to the WFS service.

#### **Returns**

A List of the WFS layers available

**Return type**

List

#### property property\_list

Return a list containing the properties of the first feature.

Retrieves the available properties for use subsequent use by the feature property widget.

#### **Returns**

A dictionary of the layer properties.

#### **Return type**

Dict

#### remove\_layer()

Remove layer instance and it's widgets from map.

#### birdy.ipyleafletwfs.base.\_map\_extent\_to\_bbox\_filter(*source\_map*)

Return formatted coordinates, from ipylealet format to owslib.wfs format.

This function takes the result of ipyleaflet's Map.bounds() function and formats it so it can be used as a bbox filter in an owslib WFS request.

#### **Parameters**

source\_map  $(Map \; instance)$  – The map instance from which the extent will calculated

#### **Returns**

Coordinates formatted to WebFeatureService bounding box filter.

#### **Return type** Tuple

### **6.1.2 Submodules**

#### <span id="page-51-0"></span>**birdy.dependencies module**

#### **Dependencies Module**

Module for managing optional dependencies.

Example usage:

>>> from birdy.dependencies import ipywidgets as widgets

#### <span id="page-52-2"></span><span id="page-52-0"></span>**birdy.exceptions module**

```
class birdy.exceptions.ConnectionError(*args: Any, **kwargs: Any)
     Bases: ClickException
```
exception birdy.exceptions.IPythonWarning Bases: UserWarning

exception birdy.exceptions.ProcessCanceled Bases: Exception

exception birdy.exceptions.ProcessFailed Bases: Exception

exception birdy.exceptions.ProcessIsNotComplete Bases: Exception

class birdy.exceptions.UnauthorizedException(*\*args: Any*, *\*\*kwargs: Any*) Bases: ServiceException

#### <span id="page-52-1"></span>**birdy.utils module**

birdy.utils.\_encode(*content*, *mimetype*, *encoding*) Encode in base64 if mimetype is a binary type.

```
birdy.utils.delist(data)
```
If data is a sequence with a single element, returns this element, otherwise return the sequence.

birdy.utils.embed(*value*, *mimetype=None*, *encoding=None*)

Return the content of the file, either as a string or base64 bytes.

#### **Returns**

encoded content string and actual encoding

**Return type** str

birdy.utils.fix\_url(*url*)

If url is a local path, add a <file://> scheme.

#### birdy.utils.guess\_type(*url*, *supported*)

Guess the mime type of the file link.

If the mimetype is not recognized, default to the first supported value.

#### **Parameters**

- $url (str, Path) Path$  or URL to file.
- supported (list, tuple) Supported mimetypes.

#### **Return type**

mimetype, encoding

#### birdy.utils.is\_file(*path*)

Return True if *path* is a valid file.

#### <span id="page-53-0"></span>birdy.utils.is\_opendap\_url(*url*)

Check if a provided url is an OpenDAP url.

The DAP Standard specifies that a specific tag must be included in the Content-Description header of every request. This tag is one of: "dods-dds" | "dods-das" | "dods-data" | "dods-error"

So we can check if the header starts with *dods*.

Note that this might not work with every DAP server implementation.

#### birdy.utils.is\_url(*url*)

Return whether value is a valid URL.

#### birdy.utils.sanitize(*name*)

Lower-case name and replace all non-ascii chars by *\_*.

If name is a Python keyword (like *return*) then add a trailing *\_*.

### **PYTHON MODULE INDEX**

### <span id="page-54-0"></span>b

birdy, [31](#page-34-1) birdy.cli, [31](#page-34-2) birdy.cli.base, [33](#page-36-0) birdy.cli.misc, [33](#page-36-1) birdy.cli.run, [33](#page-36-2) birdy.cli.types, [34](#page-37-0) birdy.client, [34](#page-37-1) birdy.client.base, [36](#page-39-0) birdy.client.converters, [38](#page-41-1) birdy.client.notebook, [42](#page-45-0) birdy.client.outputs, [43](#page-46-0) birdy.client.utils, [43](#page-46-1) birdy.dependencies, [48](#page-51-0) birdy.exceptions, [49](#page-52-0) birdy.ipyleafletwfs, [45](#page-48-1) birdy.ipyleafletwfs.base, [45](#page-48-2) birdy.utils, [49](#page-52-1)

### **INDEX**

### <span id="page-56-0"></span>Symbols

\_build\_inputs() (*birdy.client.base.WPSClient method*), [36](#page-39-1) \_check\_import() (*birdy.client.converters.BaseConverter method*), [38](#page-41-2) \_console\_monitor() (*birdy.client.base.WPSClient method*), [36](#page-39-1) \_create\_refresh\_widget() (*birdy.ipyleafletwfs.base.IpyleafletWFS method*), [46](#page-49-0) \_encode() (*in module birdy.utils*), [49](#page-52-2) \_execute() (*birdy.client.base.WPSClient method*), [36](#page-39-1) \_find\_converter() (*in module birdy.client.converters*), [41](#page-44-0) \_get\_command\_info() (*birdy.cli.base.BirdyCLI method*), [33](#page-36-3) \_get\_process\_description() (*birdy.client.base.WPSClient method*), [36](#page-39-1) \_make\_output() (*birdy.client.outputs.WPSResult method*), [43](#page-46-2) \_map\_extent\_to\_bbox\_filter() (*in module birdy.ipyleafletwfs.base*), [48](#page-51-1) \_method\_factory() (*birdy.client.base.WPSClient method*), [37](#page-40-0) \_parse\_output\_formats() (*birdy.client.base.WPSClient method*), [37](#page-40-0) \_process\_output() (*birdy.client.outputs.WPSResult method*), [43](#page-46-2) \_refresh\_layer() (*birdy.ipyleafletwfs.base.IpyleafletWFS* birdy.client.utils *method*), [46](#page-49-0) \_set\_language() (*in module birdy.cli.run*), [33](#page-36-3) \_set\_widget() (*birdy.ipyleafletwfs.base.IpyleafletWFS method*), [46](#page-49-0) \_setup\_logging() (*birdy.client.base.WPSClient method*), [37](#page-40-0) \_show\_languages() (*in module birdy.cli.run*), [33](#page-36-3) \_update\_commands() (*birdy.cli.base.BirdyCLI method*), [33](#page-36-3) A B

all\_subclasses() (*in module birdy.client.converters*), [41](#page-44-0) attach() (*birdy.client.outputs.WPSResult method*), [43](#page-46-2)

add\_output\_format() (*in module birdy.client.utils*), [43](#page-46-2) BaseConverter (*class in birdy.client.converters*), [38](#page-41-2) birdy module, [31](#page-34-3) birdy.cli module, [31](#page-34-3) birdy.cli.base module, [33](#page-36-3) birdy.cli.misc module, [33](#page-36-3) birdy.cli.run module, [33](#page-36-3) birdy.cli.types module, [34](#page-37-2) birdy.client module, [34](#page-37-2) birdy.client.base module, [36](#page-39-1) birdy.client.converters module, [38](#page-41-2) birdy.client.notebook module, [42](#page-45-1) birdy.client.outputs module, [43](#page-46-2) module, [43](#page-46-2) birdy.dependencies module, [48](#page-51-1) birdy.exceptions module, [49](#page-52-2) birdy.ipyleafletwfs module, [45](#page-48-3) birdy.ipyleafletwfs.base module, [45](#page-48-3) birdy.utils module, [49](#page-52-2) BirdyCLI (*class in birdy.cli.base*), [33](#page-36-3)

build\_layer() (*birdy.ipyleafletwfs.base.IpyleafletWFS* convert()(*birdy.client.converters.GeotiffRioxarrayConverter method*), [46](#page-49-0) build\_process\_doc() (*in module birdy.client.utils*), [43](#page-46-2) build\_ui() (*birdy.client.notebook.Form method*), [42](#page-45-1) build\_wps\_client\_doc() (*in module birdy.client.utils*), [43](#page-46-2)

## $\mathcal{C}$

check\_dependencies() (*birdy.client.converters.BaseConverter method*), [38](#page-41-2) check\_dependencies() (*birdy.client.converters.GeoJSONConverter method*), [38](#page-41-2) check\_dependencies() (*birdy.client.converters.GeotiffGdalConverter method*), [39](#page-42-0) check\_dependencies() (*birdy.client.converters.GeotiffRioxarrayConverter method*), [39](#page-42-0) check\_dependencies() (*birdy.client.converters.ImageConverter method*), [39](#page-42-0) check\_dependencies() (*birdy.client.converters.MetalinkConverter method*), [39](#page-42-0) check\_dependencies() (*birdy.client.converters.Netcdf4Converter method*), [40](#page-43-0) check\_dependencies() (*birdy.client.converters.ShpFionaConverter method*), [40](#page-43-0) check\_dependencies() (*birdy.client.converters.ShpOgrConverter method*), [40](#page-43-0) check\_dependencies() (*birdy.client.converters.XarrayConverter method*), [41](#page-44-0) clear\_property\_widgets() (*birdy.ipyleafletwfs.base.IpyleafletWFS method*), [46](#page-49-0) ComplexParamType (*class in birdy.cli.types*), [34](#page-37-2) ConnectionError (*class in birdy.exceptions*), [49](#page-52-2) convert() (*birdy.cli.types.ComplexParamType method*), [34](#page-37-2) convert() (*birdy.client.converters.BaseConverter method*), [38](#page-41-2) convert() (*birdy.client.converters.GenericConverter method*), [38](#page-41-2) convert() (*birdy.client.converters.GeoJSONConverter method*), [38](#page-41-2) convert() (*birdy.client.converters.GeotiffGdalConverter method*), [39](#page-42-0)

*method*), [39](#page-42-0) convert() (*birdy.client.converters.ImageConverter method*), [39](#page-42-0) convert() (*birdy.client.converters.JSONConverter method*), [39](#page-42-0) convert() (*birdy.client.converters.MetalinkConverter method*), [39](#page-42-0) convert() (*birdy.client.converters.Netcdf4Converter method*), [40](#page-43-0) convert() (*birdy.client.converters.ShpFionaConverter method*), [40](#page-43-0) convert() (*birdy.client.converters.ShpOgrConverter method*), [40](#page-43-0) convert() (*birdy.client.converters.TextConverter method*), [40](#page-43-0) convert() (*birdy.client.converters.XarrayConverter method*), [41](#page-44-0) (birdy.client.converters.ZipConverter *method*), [41](#page-44-0) convert() (*in module birdy.client.converters*), [41](#page-44-0) create\_feature\_property\_widget() (*birdy.ipyleafletwfs.base.IpyleafletWFS method*), [46](#page-49-0) create\_output\_dictionary() (*in module birdy.client.utils*), [44](#page-47-0) create\_wfsgeojson\_layer() (*birdy.ipyleafletwfs.base.IpyleafletWFS method*), [47](#page-50-0)

### D

data (*birdy.client.converters.BaseConverter property*), [38](#page-41-2) delist() (*in module birdy.utils*), [49](#page-52-2)

### E

embed() (*in module birdy.utils*), [49](#page-52-2) extend\_instance() (*in module birdy.client.utils*), [44](#page-47-0) extensions (*birdy.client.converters.BaseConverter attribute*), [38](#page-41-2) extensions (*birdy.client.converters.GeoJSONConverter attribute*), [38](#page-41-2) extensions (*birdy.client.converters.GeotiffGdalConverter attribute*), [39](#page-42-0) extensions (*birdy.client.converters.GeotiffRioxarrayConverter attribute*), [39](#page-42-0) extensions (*birdy.client.converters.ImageConverter attribute*), [39](#page-42-0) extensions (*birdy.client.converters.JSONConverter attribute*), [39](#page-42-0) extensions (*birdy.client.converters.MetalinkConverter attribute*), [40](#page-43-0) extensions (*birdy.client.converters.Netcdf4Converter attribute*), [40](#page-43-0)

- extensions (*birdy.client.converters.ShpOgrConverter* IPythonWarning, [49](#page-52-2) *attribute*), [40](#page-43-0)
- extensions (*birdy.client.converters.TextConverter attribute*), [40](#page-43-0)
- extensions (*birdy.client.converters.XarrayConverter attribute*), [41](#page-44-0)
- extensions (*birdy.client.converters.ZipConverter attribute*), [41](#page-44-0)

## F

feature\_properties\_by\_id() (*birdy.ipyleafletwfs.base.IpyleafletWFS method*), [47](#page-50-0) file (*birdy.client.converters.BaseConverter property*), [38](#page-41-2) filter\_case\_insensitive() (*in module birdy.client.utils*), [44](#page-47-0) find\_converter() (*in module birdy.client.converters*), [41](#page-44-0) fix\_url() (*in module birdy.utils*), [49](#page-52-2) Form (*class in birdy.client.notebook*), [42](#page-45-1)

format\_command\_help() (*birdy.cli.base.BirdyCLI static method*), [33](#page-36-3) format\_type() (*in module birdy.client.utils*), [44](#page-47-0)

from\_owslib() (*in module birdy.client.utils*), [44](#page-47-0)

## G

GenericConverter (*class in birdy.client.converters*), [38](#page-41-2) geojson (*birdy.ipyleafletwfs.base.IpyleafletWFS property*), [47](#page-50-0) GeoJSONConverter (*class in birdy.client.converters*), [38](#page-41-2) GeotiffGdalConverter (*class in birdy.client.converters*), [38](#page-41-2) GeotiffRioxarrayConverter (*class in birdy.client.converters*), [39](#page-42-0) get() (*birdy.client.notebook.Form method*), [42](#page-45-1) get() (*birdy.client.outputs.WPSResult method*), [43](#page-46-2) get\_command() (*birdy.cli.base.BirdyCLI method*), [33](#page-36-3) get\_param\_default() (*birdy.cli.base.BirdyCLI static method*), [33](#page-36-3) get\_param\_type() (*birdy.cli.base.BirdyCLI static method*), [33](#page-36-3) get\_ssl\_verify() (*in module birdy.cli.misc*), [33](#page-36-3) guess\_type() (*in module birdy.utils*), [49](#page-52-2) gui() (*in module birdy.client.notebook*), [42](#page-45-1)

### I

ImageConverter (*class in birdy.client.converters*), [39](#page-42-0) input2widget() (*in module birdy.client.notebook*), [42](#page-45-1) input\_widget\_values() (*birdy.client.notebook.Form method*), [42](#page-45-1) input\_widgets() (*birdy.client.notebook.Form method*), [42](#page-45-1) IpyleafletWFS (*class in birdy.ipyleafletwfs.base*), [45](#page-48-3)

is\_embedded\_in\_request() (*in module birdy.client.utils*), [44](#page-47-0) is\_file() (*in module birdy.utils*), [49](#page-52-2) is\_notebook() (*in module birdy.client.notebook*), [42](#page-45-1) is\_opendap\_url() (*in module birdy.utils*), [49](#page-52-2)

### J

JSONConverter (*class in birdy.client.converters*), [39](#page-42-0)

is\_url() (*in module birdy.utils*), [50](#page-53-0)

### L

language (*birdy.client.base.WPSClient property*), [37](#page-40-0) languages (*birdy.client.base.WPSClient property*), [37](#page-40-0) layer (*birdy.ipyleafletwfs.base.IpyleafletWFS property*), [48](#page-51-1) layer\_list (*birdy.ipyleafletwfs.base.IpyleafletWFS property*), [48](#page-51-1) list\_commands() (*birdy.cli.base.BirdyCLI method*), [33](#page-36-3)

### M

- MetalinkConverter (*class in birdy.client.converters*), [39](#page-42-0)
- mimetypes (*birdy.client.converters.BaseConverter attribute*), [38](#page-41-2)
- mimetypes (*birdy.client.converters.GeoJSONConverter attribute*), [38](#page-41-2)
- mimetypes (*birdy.client.converters.GeotiffGdalConverter attribute*), [39](#page-42-0)
- mimetypes (*birdy.client.converters.GeotiffRioxarrayConverter attribute*), [39](#page-42-0)
- mimetypes (*birdy.client.converters.ImageConverter attribute*), [39](#page-42-0)
- mimetypes (*birdy.client.converters.JSONConverter attribute*), [39](#page-42-0)
- mimetypes (*birdy.client.converters.MetalinkConverter attribute*), [40](#page-43-0)
- mimetypes (*birdy.client.converters.Netcdf4Converter attribute*), [40](#page-43-0)
- mimetypes (*birdy.client.converters.ShpFionaConverter attribute*), [40](#page-43-0)
- mimetypes (*birdy.client.converters.ShpOgrConverter attribute*), [40](#page-43-0)
- mimetypes (*birdy.client.converters.TextConverter attribute*), [40](#page-43-0)
- mimetypes (*birdy.client.converters.XarrayConverter attribute*), [41](#page-44-0)
- mimetypes (*birdy.client.converters.ZipConverter attribute*), [41](#page-44-0)

module birdy, [31](#page-34-3) birdy.cli, [31](#page-34-3) birdy.cli.base, [33](#page-36-3)

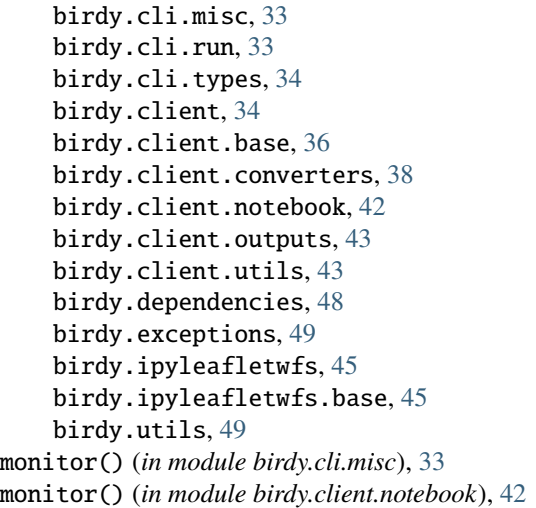

## N

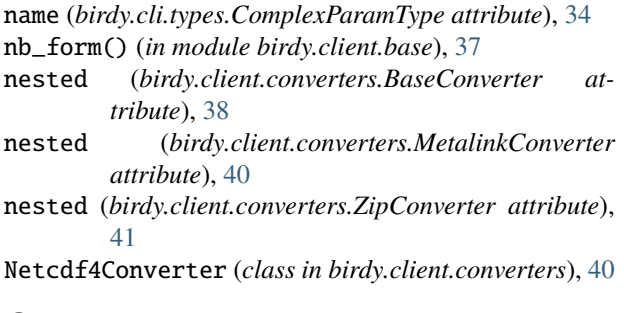

## $\Omega$

output2widget() (*in module birdy.client.notebook*), [42](#page-45-1) output\_format\_widget\_values() (*birdy.client.notebook.Form method*), [42](#page-45-1) output\_formats\_widgets() (*birdy.client.notebook.Form method*), [42](#page-45-1)

## P

```
pretty_repr() (in module birdy.client.utils), 44
priority (birdy.client.converters.BaseConverter at-
         tribute), 38
priority (birdy.client.converters.GenericConverter at-
         tribute), 38
priority (birdy.client.converters.GeoJSONConverter
         attribute), 38
priority (birdy.client.converters.GeotiffGdalConverter
         attribute), 39
priority (birdy.client.converters.GeotiffRioxarrayConverter
Z
         attribute), 39
priority (birdy.client.converters.ImageConverter
         attribute), 39
priority (birdy.client.converters.JSONConverter
         attribute), 39
priority (birdy.client.converters.MetalinkConverter at-
         tribute), 40
```
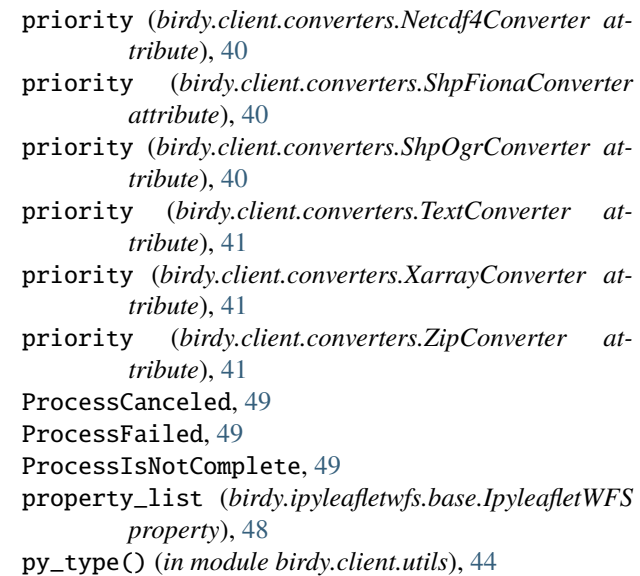

## R

remove\_layer() (*birdy.ipyleafletwfs.base.IpyleafletWFS method*), [48](#page-51-1)

## S

sanitize() (*in module birdy.utils*), [50](#page-53-0) ShpFionaConverter (*class in birdy.client.converters*), [40](#page-43-0) ShpOgrConverter (*class in birdy.client.converters*), [40](#page-43-0)

```
sort_inputs_key() (in module birdy.client.base), 37
```
### T

TextConverter (*class in birdy.client.converters*), [40](#page-43-0) to\_owslib() (*in module birdy.client.utils*), [44](#page-47-0)

## U

UnauthorizedException (*class in birdy.exceptions*), [49](#page-52-2)

### W

wps (*birdy.cli.base.BirdyCLI property*), [33](#page-36-3) WPSClient (*class in birdy.client.base*), [36](#page-39-1) WPSResult (*class in birdy.client.outputs*), [43](#page-46-2)

### X

XarrayConverter (*class in birdy.client.converters*), [41](#page-44-0)

ZipConverter (*class in birdy.client.converters*), [41](#page-44-0)